▶ UNC Home ▶ Search ▶ Directories

<span id="page-0-3"></span>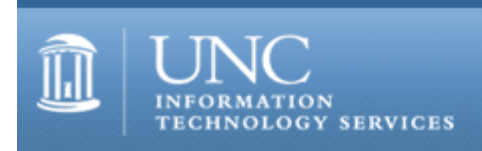

[ITS](http://its.unc.edu/) [Teaching and Learning](http://its.unc.edu/teac/) [CIT](file:///G|/CDR/ITS_newsletter_archives/ITS_newsletters/archives/index.html) - [Publications](file:///G|/CDR/ITS_newsletter_archives/ITS_newsletters/archives/index.html#pubs) CITations #78

# **CITations**

August 9, 2002 No. 78

*CITations* is a report featuring information technology-related news of interest to UNC-Chapel Hill faculty members, graduate instructors and the staff who support them. *CITations*, published twice a month, is an electronic service of the ITS Center for Instructional Technology.

[Reusing your Blackboard Course Materials](#page-0-0) [Register for ATN Courses Online](#page-0-1) [August CIT Classes](#page-0-2) [CTC Update on Campus Portal Project](#page-1-0) **[CCI Laptop Guide](#page-1-1)** [NC System Administrators Meeting](#page-1-2) [ibiblio.org Update](#page-1-3)  [ITRC Tip: Add Familiar Icons Back to your Desktop in Windows XP](#page-2-0) **[ITRC Tip: Windows XP System Restore](#page-2-1)** [CITations Tips Archive](#page-2-2) [Conference Announcements](#page-3-0) [2002 CITations Publication Schedule](#page-3-1) [How to Subscribe or Unsubscribe to CITations](#page-0-3)

#### <span id="page-0-0"></span>REUSING YOUR BLACKBOARD COURSE MATERIALS

If you would like to reuse materials that you've posted on Blackboard for courses you've taught previously, you can request that the Center for Instructional Technology (CIT) copy those materials to Fall 2002 Blackboard sites. For more information and to submit your request, go to<http://www.unc.edu/cit/bb/copyrequest.html>

# <span id="page-0-1"></span>REGISTER FOR ATN COURSES ONLINE

Effective August 20, you can register for ATN Training Center courses online. Online registration will be available at the <http://help.unc.edu/>website. The ATN Help website will have a new "Training" topic under the "Browse by Topic" section. There you will be able to browse through the available courses and, using your Onyen and password, sign up for those courses that you wish to attend.

#### <span id="page-0-2"></span>AUGUST CIT CLASSES

#### Options for Creating a Course Site

Have you considered creating a course web site but don't know where to start? Are you thinking about making significant changes to your current course site and want to consider new options? This demonstration course will acquaint faculty and teaching assistants with current resources available for (1) setting up course web space and (2) creating content for the web. The differences between building customized, homegrown course sites and Blackboard course sites will be covered. Beginners welcome!

Date and time: Monday, August 12; 10:00 a.m. - 12:00 p.m.; #CI05-012

Introduction to Blackboard 5.5 This course is designed for instructors, teaching assistants, and IT support staff interested in learning the basics of 1) posting content to Blackboard sites, 2) using Blackboard's communication tools, 3) customizing sites, and 4) controlling access to them. Blackboard's strengths and limitations as a courseware platform will also be discussed. No previous experience using Blackboard is necessary.

Dates and times: Wednesday, August 14; 12:00 p.m. - 2:00 p.m.; #CI06-027 Monday, August 19; 10:00 a.m. - 12:00 p.m.; #CI06-028 Thursday, August 22; 11:00 a.m. - 1:00 p.m.; #CI06-029

Blackboard Online Gradebook and Assessments

This course comprehensively explores Blackboard's Online Gradebook and Assessment Manager tools. The course is designed for instructors, teaching assistants, and IT support staff who have a good working knowledge of Blackboard but want to learn more about the strengths and limitations of these tools.

Date and time: Wednesday, August 28; 3:00 p.m. - 5:00 p.m.; #CI07-010

To register call the ATN Training Center at 962-1160 and give the registrar the following information: your complete name, department, affiliation (faculty, staff, or student), daytime phone number, and the course number. On August 20, you'll be able to register for these classes using the new ATN Training Center's online registration system (mentioned in the article above).

#### <span id="page-1-0"></span>CTC UPDATE ON CAMPUS PORTAL PROJECT

The Carolina Technology Consultants (CTC) is hosting an update on the Campus Portal Project on August 22 at 2:30 in Gardner 08. Several members of the Portal committee will be there to demo the new features and to answer questions. Anyone interested in the topic is invited to attend.

The CTC is a voluntary, cooperative effort aimed at professional computer support providers at UNC-Chapel Hill and is backed by the resources of the office of Academic Technology and Networks (ATN). Any permanent EPA/SPA member who provides computer support to a University school, department, or center is eligible to become a full member of the CTC program. For more information about the CTC, go to the CTC website at<http://www.unc.edu/ctc/>, or contact: Elaine Tola, CTC Services Coordinator, Academic Technology & Networks; tel: 962-9434; email: elaine tola@unc.edu.

#### <span id="page-1-1"></span>CCI LAPTOP GUIDE

The 2002 CCI (Carolina Computing Initiative) Laptop Guide provides the campus community with useful information on the features of the new CCI laptop computers. This guide was installed on the desktop of all CCI laptops distributed to students this summer. You can download and install your own copy of the Guide by going to <http://help.unc.edu/index.xsp?id=2492>

Some of the information you'll find in the Guide: how to take care of the computer's batteries to extend useful life, how to use the power management features, how to live without a floppy drive, and how to save and backup files.

#### <span id="page-1-2"></span>NC SYSTEM ADMINISTRATORS MEETING

Tanner Lovelace will speak on " GPG Encryption" at the next meeting of the North Carolina System Administrators organization (NC\*SA). Date: Monday, August 12 Time: 6:00 p.m. Place: Dreyfus Laboratory, Research Triangle Institute, Research Triangle Park, NC

Abstract:

In today's world, secure, reliable communication is a must. Email, however, is an inherently insecure medium. How do you know someone isn't reading your e-mail? Even worse, how do you verify that you're talking to the person you think you are? Encryption, such as that offered by Pretty Good Privacy (PGP) can be used as a way of adding more security to this process. Tanner will talk about the GNU project's implementation of the OpenPGP standard (GNU Privacy Guard), about encryption in general, and how to use GPG to secure communication.

NC\*SA meetings are free and open to anyone with an interest in the topic of the evening and/or system administration. For more information about the meeting and the organization, and to get directions to the meeting site, visit the NC\*SA website at<http://www.ncsysadmin.org/>

#### <span id="page-1-3"></span>IBIBLIO.ORG UPDATE

Recent additions to ibiblio.org collections include:

Excavating Occaneechi Town: Archaeology of an Eighteenth-Century Indian Village in North Carolina This is an online version of Excavating Occaneechi Town, a CD-ROM published by UNC Press with the Research Laboratories of Archaeology at UNC-Chapel Hill. This electronic site report describes and interprets the buried remains of a small but important village of the Occaneechi tribe in North Carolina at the beginning of the eighteenth century. This online version, like the CD-ROM, contains a wealth of visual and descriptive information not usually available in an archaeological site report, including an archaeological teaching tool, called the "electronic dig," which allows student to design their own research strategies and re-excavate Occaneechi Town.

#### Asian Classical Music MP3s

Asian classical music from out-of-print sources in MP3 format. The collection includes music from Burma (Myanmar), Thailand, Laos, Cambodia, Vietnam, Indonesia, Hong Kong, India, and Korea. All the selections are freely downloadable.

Two versions of the Koran (Qur'an) Translated from the Arabic by J. M. Rodwell

Link to<http://ibiblio.org/>for these and other online collections.

ibiblio.org is a collaboration of The University of North Carolina - Chapel Hill and the Center for the Public Domain, a philanthropic foundation based in Durham, North Carolina. See<http://centerforthepublicdomain.org/>for more information about the Center.

Paul Jones, Director of ibiblio.org, was recently interviewed in the Slashdot newsletter. The interview is available online at <http://interviews.slashdot.org/interviews/02/08/07/0010200.shtml?tid=95>

# <span id="page-2-0"></span>ITRC TIP: ADD FAMILIAR ICONS BACK TO YOUR DESKTOP IN WINDOWS XP

It's the case of the missing icons. Many of you may be wondering where all the icons from your desktop are in Windows XP? Here's how to add the icons for My Computer, My Network Places, My Documents, and other tools to your desktop:

1. Right-click on the desktop, and then click Properties. This will open up the Display Properties screen.

2. Click the Desktop tab, and then click on Customize Desktop.

3. To add those familiar icons to your desktop, put a check mark in the box next to My Documents, My Computer, My Network Places, or Internet Explorer.

# <span id="page-2-1"></span>ITRC TIP: WINDOWS XP SYSTEM RESTORE

In Windows XP a feature called "System Restore" makes it easy for you to take a snapshot of critical system files before any major changes are made to the system. This snapshot is called a "restore point." It is a good rule of thumb to create a restore point before installing any new software or hardware. That way, if there is a problem, you can restore your system back to a point when it was working without the new software or hardware.

Note that using restore points doesn't affect your personal files. For example, suppose you made changes to a Word document on June 12. If you were to restore your system back to June 1, the changes that you made on June 12 would still be there.

To create restore points:

1. Click Start, point to All Programs, point to Accessories, point to System Tools, and then click on System Restore.

2. In the System Restore dialog box, click on Create a restore point, and then click Next.

3. Type a description for your restore point, such as "Before Software Install," then click Create.

For more information on System Restore, refer to the Help and Support Center that is located on the Start Menu of your Windows XP machine.

<span id="page-2-2"></span>For more computing assistance, contact the Information Technology Response Center, Wilson Library, Suite 300. Walk-in Hrs: 7:30 a.m. to 5 p.m. Phone: 962-HELP -- 24 hours/7 days a week Email: [help@unc.edu](mailto:help@unc.edu) Web: <http://www.unc.edu/atn/itrc/>

## CITations Tips Archive

The ITRC, CBT, and Lyris tips published in *CITations* are archived on the Web, so you can locate tips without having to search through all the back issues. The tips archive is at <http://www.unc.edu/cit/citations/tips.html>

## <span id="page-3-0"></span>CONFERENCE ANNOUNCEMENTS

Stay informed about technology conferences with the CIT's "Education Technology and Computer-Related Conferences" at <http://www.unc.edu/cit/guides/irg-37.html>and "Calendar of World-Wide Educational Technology-Related Conferences, Seminars, and Other Events." The calendar is at<http://confcal.unc.edu:8086/>

# <span id="page-3-1"></span>2002 CITATIONS PUBLICATION SCHEDULE

August 23 September 13 & 27 October 11 & 25 November 8 & 22 December 6 & 20

*CITations* welcomes announcements from all UNC-Chapel Hill campus organizations involved in instructional and research technology. To have an announcement considered for publication in *CITations*, send email to Carolyn Kotlas, [kotlas@email.unc.edu,](mailto:kotlas@email.unc.edu) or call 962-9287. The deadline for submissions is 11:00 a.m. the day before the publication date.

## HOW TO SUBSCRIBE OR UNSUBSCRIBE TO CITATIONS

*CITations* is published twice a month by the Center for Instructional Technology. Back issues are available on the CIT website at<http://www.unc.edu/cit/citations/>

For more information about the CIT, see our Website at <http://www.unc.edu/cit/>or contact our office at 962-6042.

To subscribe to *CITations*, link to<http://mail.unc.edu/lists/read/subscribe?name=citations>

To unsubscribe to *CITations*, send email to [listserv@unc.edu](mailto:listserv@unc.edu) with the following message: unsubscribe citations

@ 2006 Information Technology Services